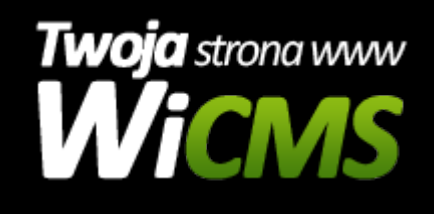

## **Jak dodać nowy produkt?**

v.3.1.1

## **Aby dodać produkt należy:**

- 1. Zalogować się do panelu administracyjnego.
- 2. Przejść do działu E-commerce -> Produkty
- 3. W prawym górnym rogu należy kliknąć guzik "Dodaj nowy produkt"
- 4. W formularzu należy dodać następujące elementy:
	- 1. Nazwa nazwa produktu
	- 2. Obrazek okładka / zdjęcie produktu Dodatkowe zdjęcia można dodawać po dodaniu produktu w edycji.
	- 3. Skrócony opis krótki opis produktu
	- 4. Opis opis produktu
	- 5. Kategorie produktu tutaj należy wybrać kategorię produktu.
	- 6. Cena cena produktu nie wymagane
	- 7. Widoczna cena? Czy cena ma być widoczna.
	- 8. Dostępny? Czy produkt jest dostępny dla użytkowników
	- 9. Widoczny? Czy produkt jest widoczny dla użytkowników.
	- 10. Atrybuty Czy produkt będzie miał atrybuty? Atrybuty podobnie jak dodatkowe zdjęcia można uzupełnić po dodaniu produktu.
- 5. Po uzupełnieniu formularza należy kliknąć guzik Dodaj w lewym dolnym rogu.

Źródło: <https://wicms.webimpuls.pl/wpis/76,jak-dodac-nowy-produkt>